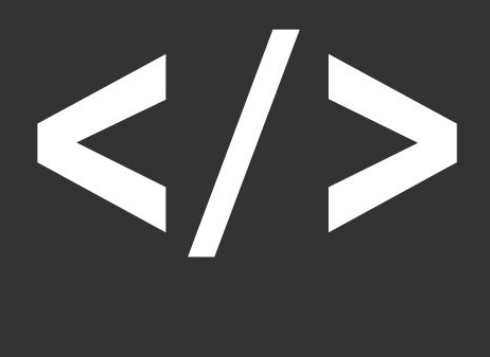

### **HTML**

### HISTORIA HTML

1980 físico Tim Berners-Lee

1995 HTML 2.0 estándar oficial de HTML.

1998 HTML 4.0. Gran salto (CSS, scripts, …)

2000 1º versión XHTML (XHTML 1.0)

2014 HTML5 quinta versión

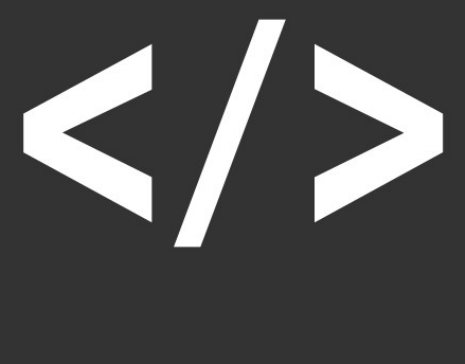

#### **HTML**

# QUÉ ES HTML

HyperText Markup Language

Lenguaje de marcas para estructurar y presentar contenido en la web.

Se basa en etiquetas o elementos

### **HTML**

## HTML5

Mayor semántica: <header>, <footer>, <nav>, <article>, <section>, permite una mejor estructuración y organización del contenido.

Reproducción de medios: elementos nativos para la reproducción de audio y video, como <audio> y <video>

Formularios mejorados: campos de fecha, campos de correo electrónico y validación de formularios más robusta.

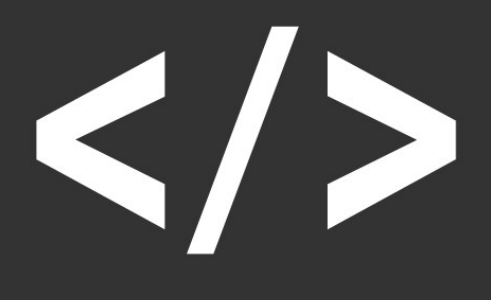

### **HTML**

## FICHEROS HTML

Los ficheros HTML, tendrán la extensión .html

Como todos los ficheros, al nombrarlos, evitaremos:

- Tildes ni letras tipo: ñ, ç, &.
- Espacios en blanco

**HTML** 

## EDITAR FICHEROS HTML

Editores de texto plano:

Algunos de los editores populares y ampliamente utilizados son:

- **Sublime Text**: potente y liviano que, resaltado de sintaxis, completado automático y múltiples selecciones.
- **Visual Studio Code**: desarrollado por Microsoft, amplia gama de extensiones

● **VSCodium**: se basa en el código fuente abierto de Visual Studio Code (VSC), pero se distribuye sin las telemetrías y componentes cerrados presentes en la versión oficial de VSC.

### **HTML**

# ¿DÓNDE LOS GUARDO?

Los ficheros .html pueden ser guardados y ejecutados en cualquier directorio.

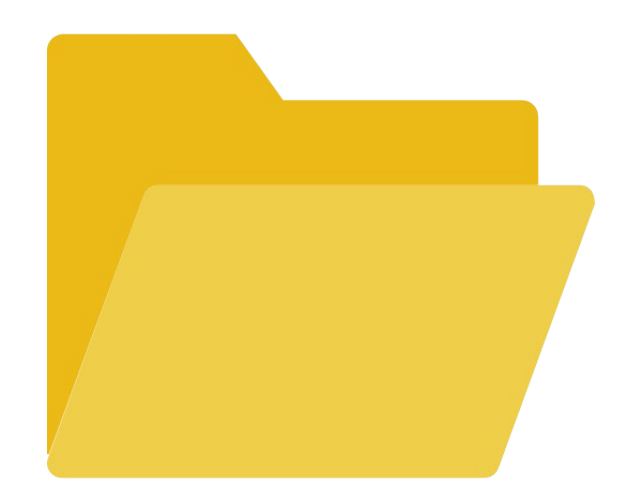

### **HTML**

# ¿CÓMO LOS EJECUTO?

Los navegadores web interpretan y renderizan el código HTML para mostrar el contenido en la página.

●Haz clic derecho en el archivo HTML y selecciona "Abrir con" en el menú desplegable.

●Arrastrar y soltar el archivo HTML directamente en la ventana del navegador

●Desde el propio editor a través de alguna extensión

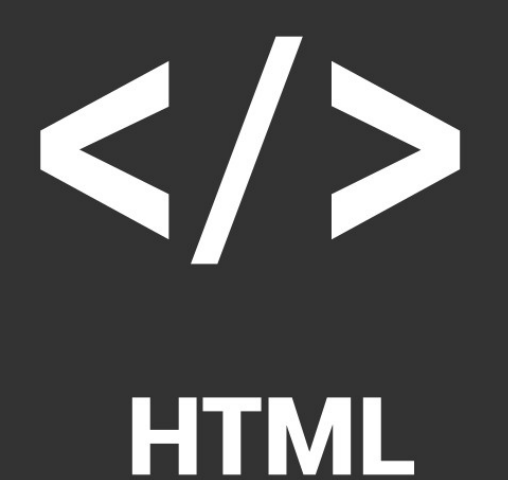

### ¿Comenzamos?

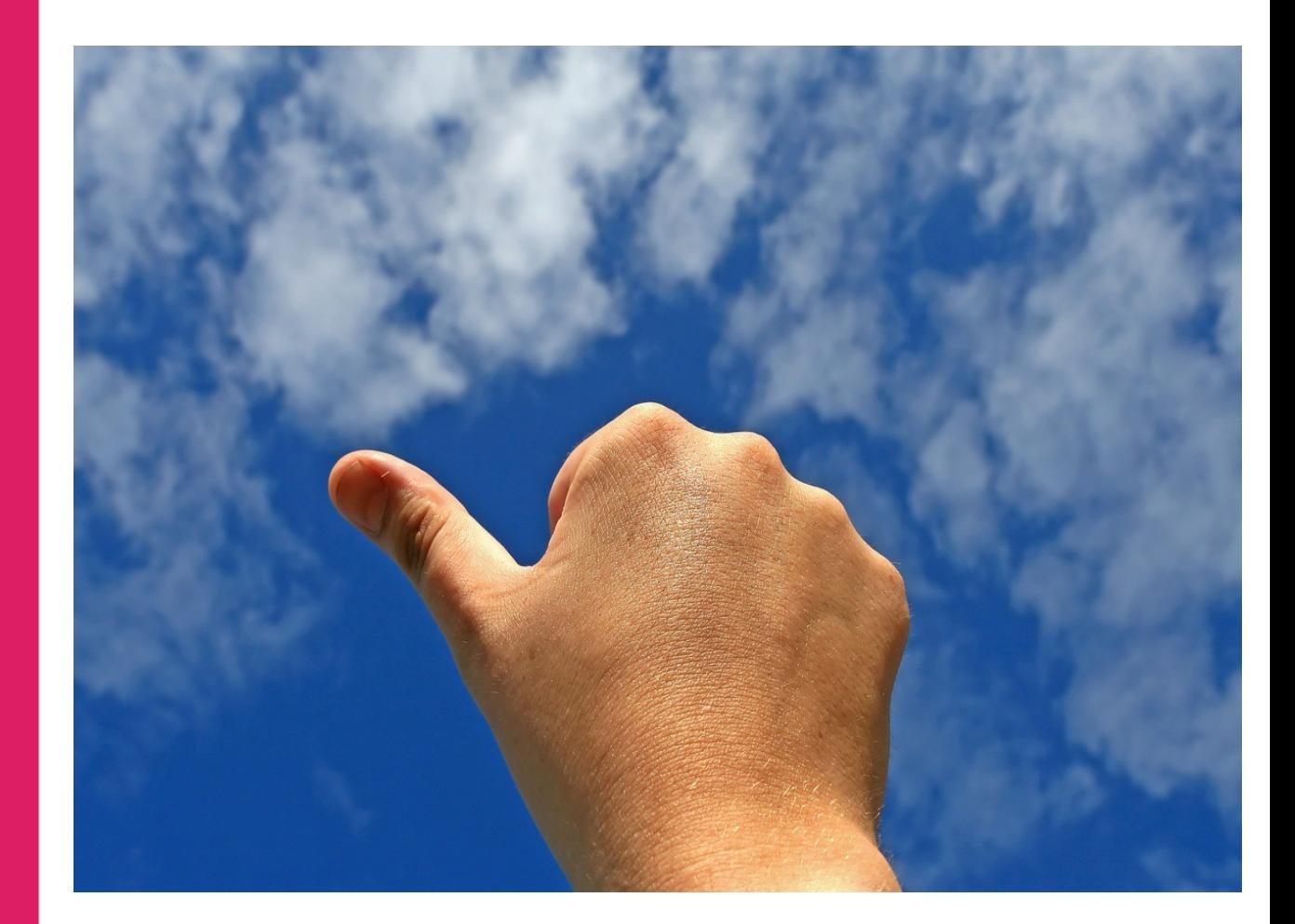